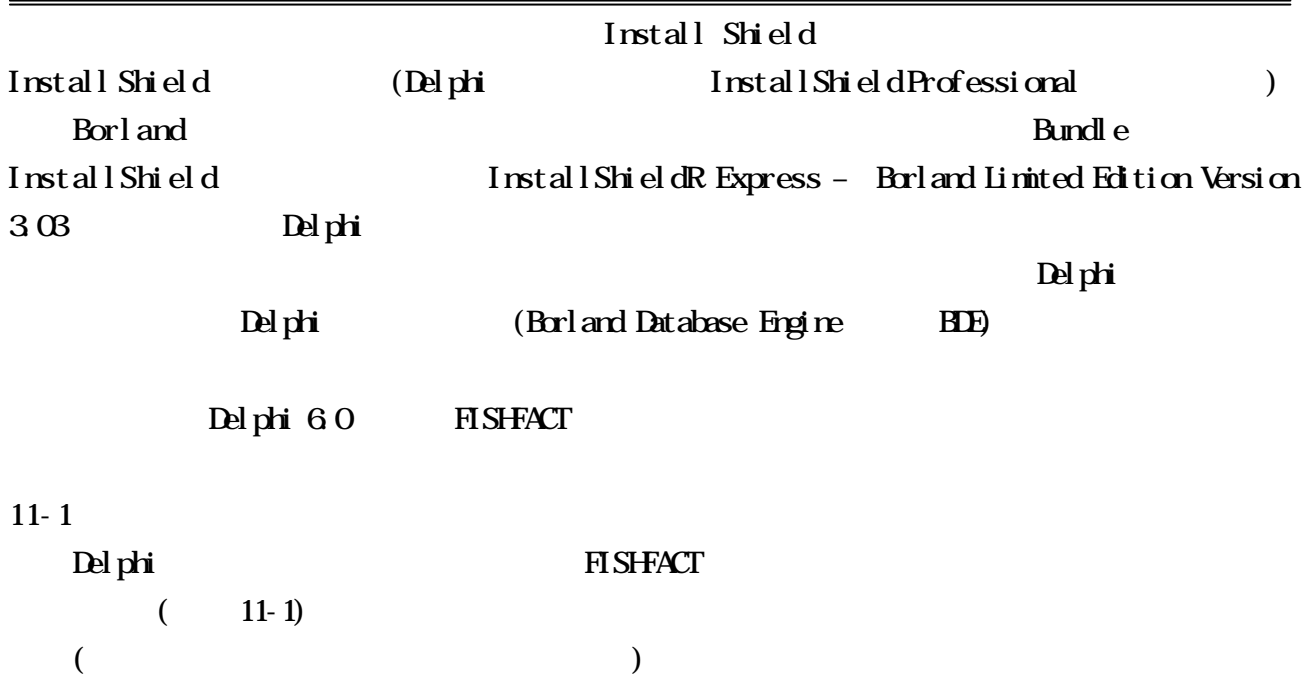

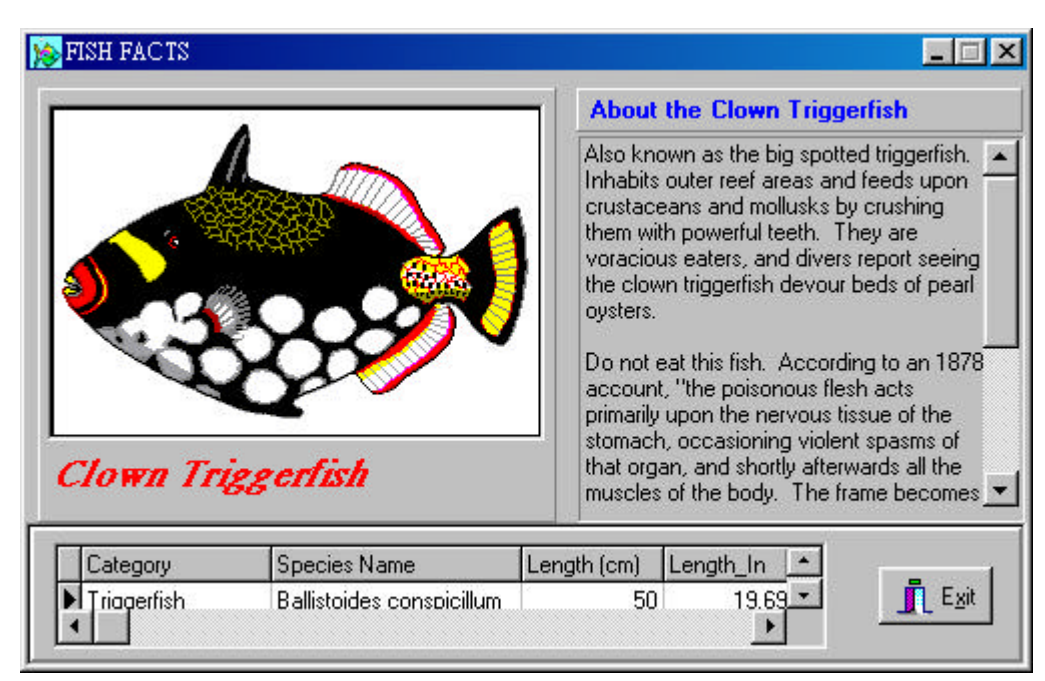

11-1  $Fi$ shFact

Fi shfact

n 執行檔 FishFact.dpr Delphi6 Delphi Delphi Delphi<sub>6</sub>

D:\Program Files\Borland\Delphi6\Demos\Db\Fishfact

Delphi Fishfact.dpr Project | Build FishFact

FishFact.exe

n 資料庫相關檔案

# TTable Database DEDEMOS BDE Administrator D:\Program Files\Common Files\Borland Shared\Data

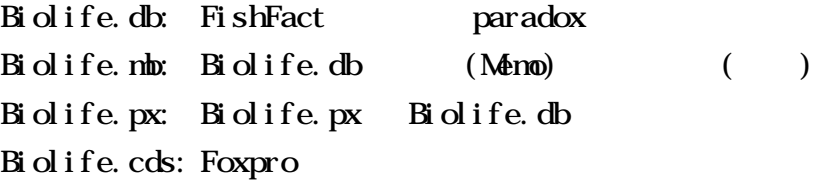

paradox (Nemo)

.  $mb$ 

 $11-2$ 

## Install Shield Express

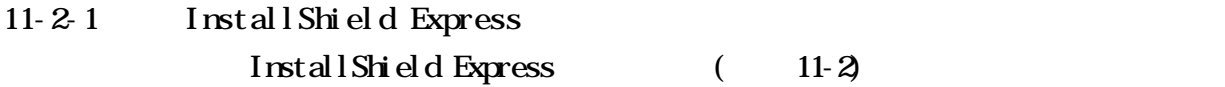

- $\blacksquare$  Welcome Install Shield
- Create a new project InstallShield
- Open an project Install Shield Express

 $\ddot{\textbf{i}}$ sm

■ InstallShield on the Web Install Shield

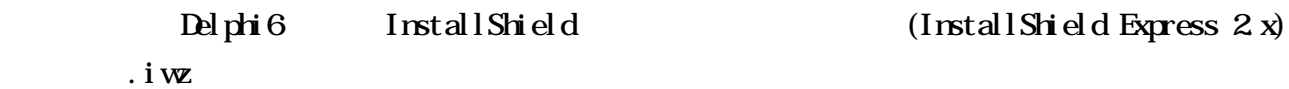

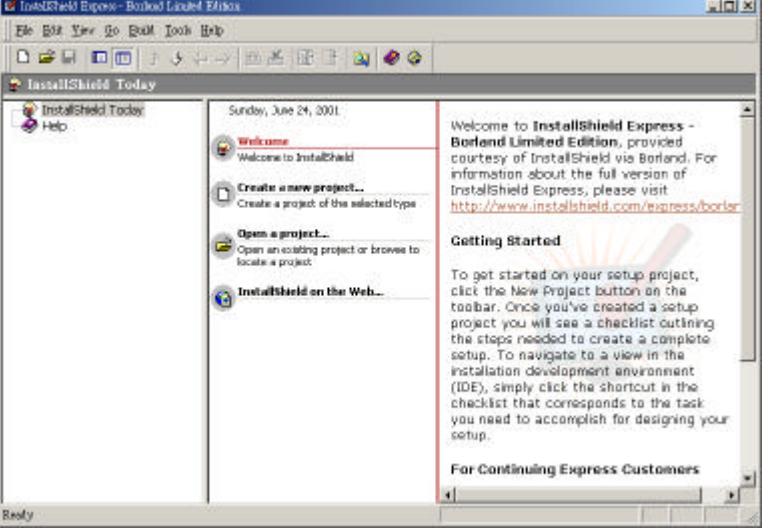

Greate a new project

- 11-2 Install Shield Express
	- $11-2-2$  (New Project)

Install Shield Express

- 1. Organize Your Setup
- 2. Specify Application Data
- 3. Configure the Target System
- 4. Customize the Setup Appearance
- 5. Define Setup Requirements and Actions
- 6. Prepare for Release

步驟一、Organize Your Setup

 $\mathbf{u}$  ini

 $($ 

 $64M$ 

#### ■ General Information(11-5)

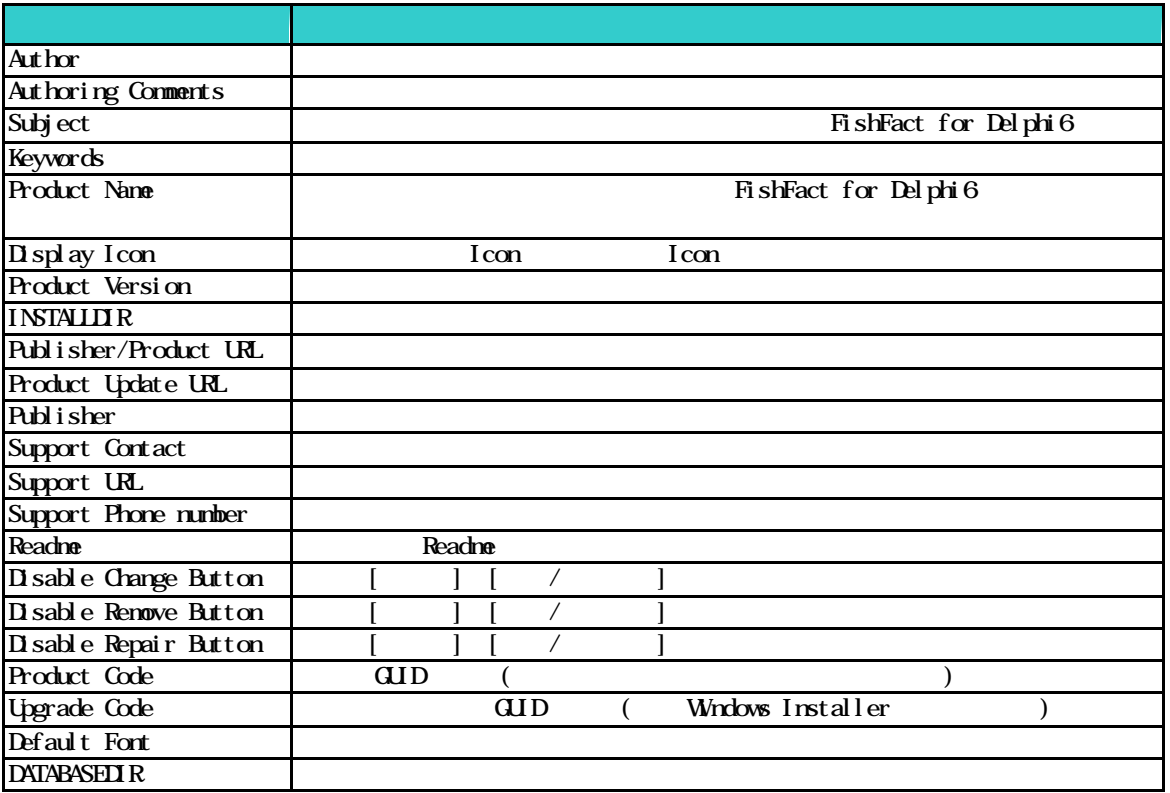

Features $(11-6)$ 

eature, Feature, Feature Feature Feature  $\frac{1}{\sqrt{2}}$ Features Feature F5 (Refresh)

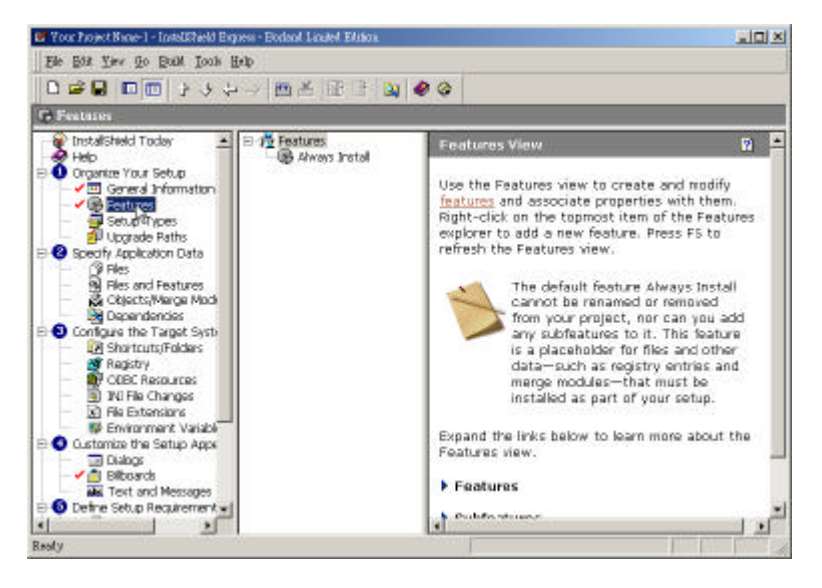

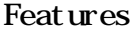

Features Always Install(
Features

4

Always Install

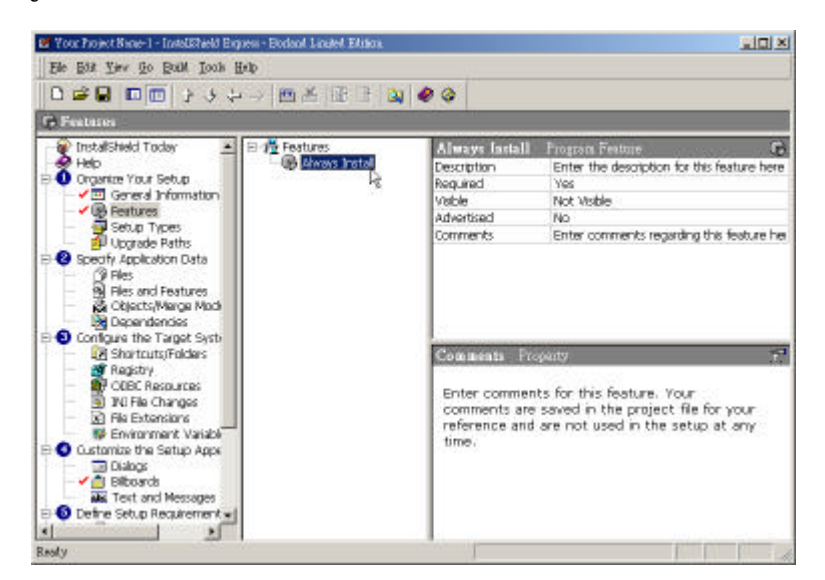

#### Feat rues

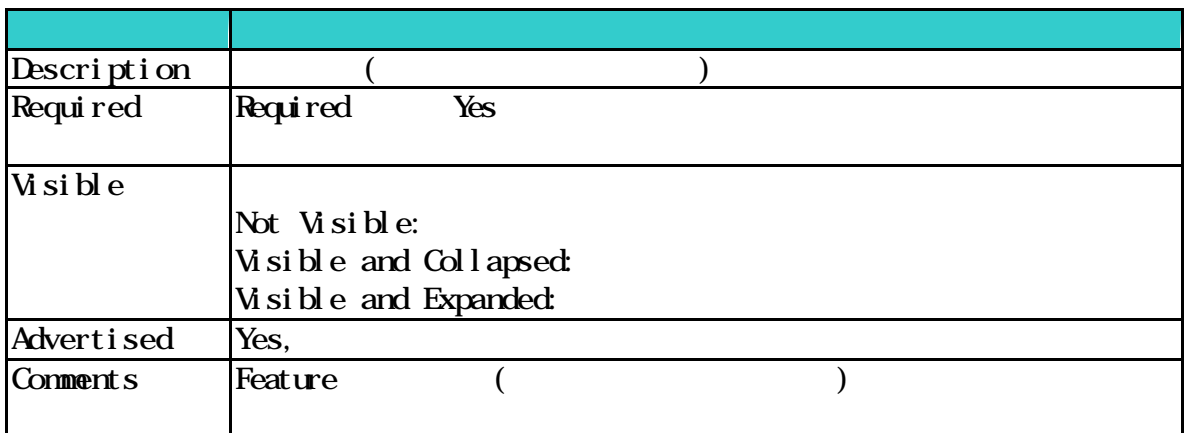

#### Documents Feature

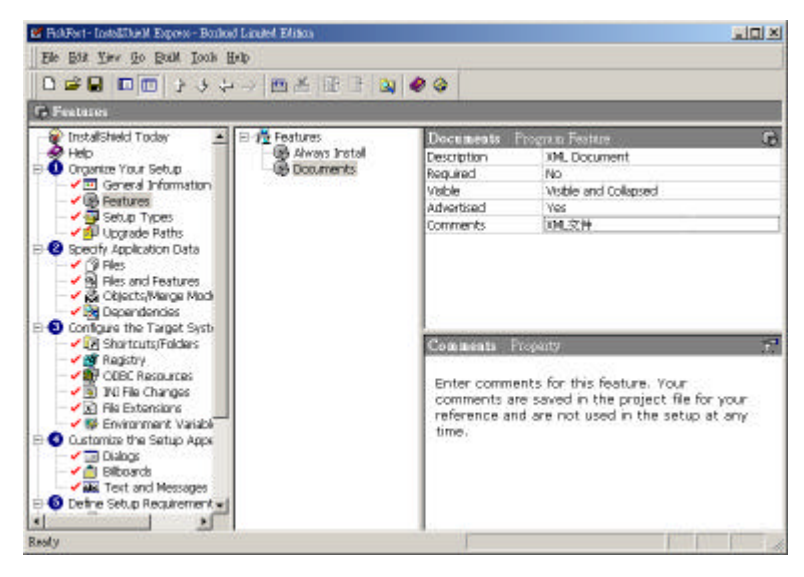

Setup Types $(11-6)$ 

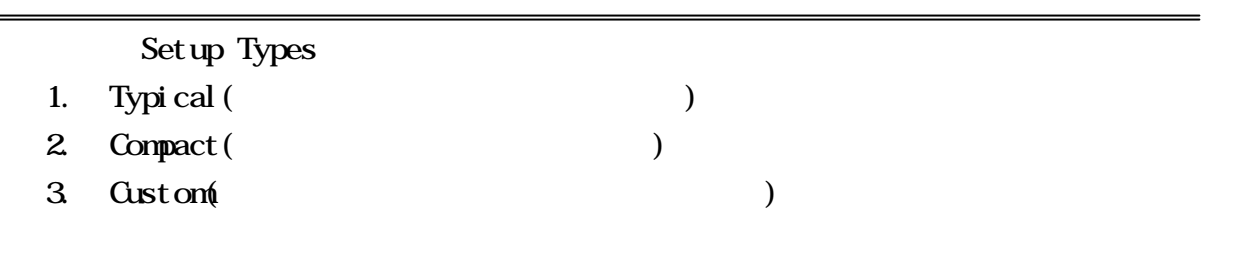

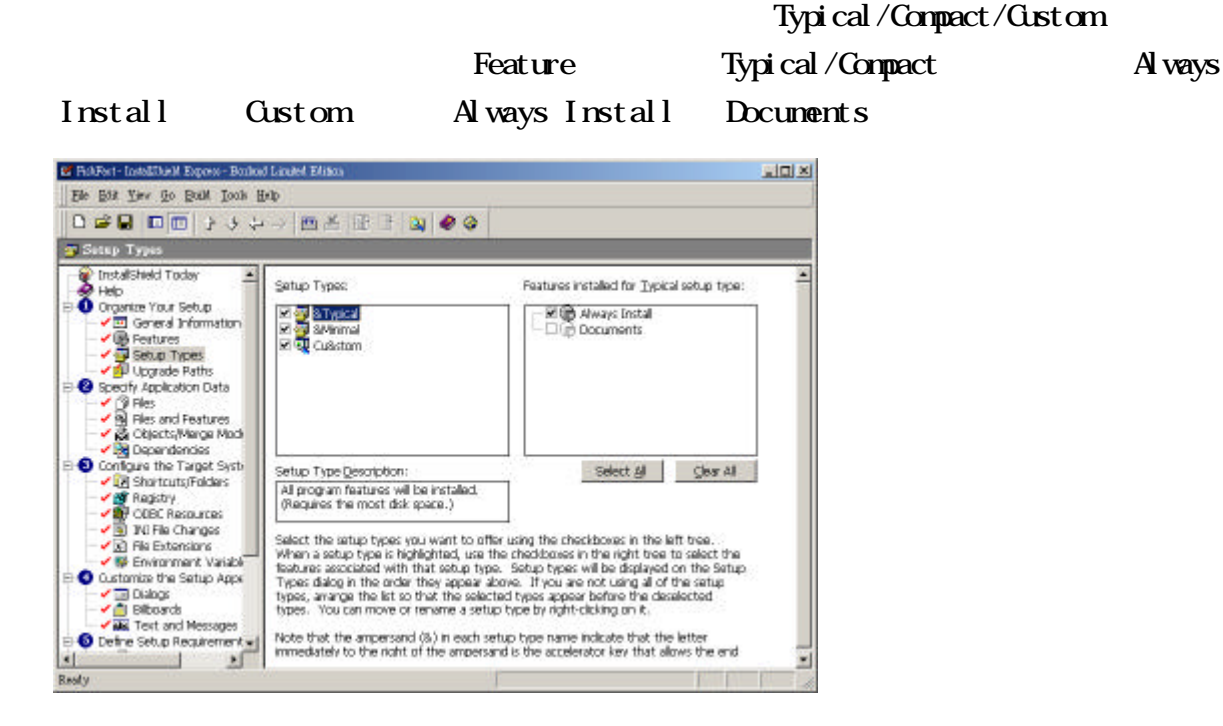

**n** Upgrade Path $(11-6)$ 

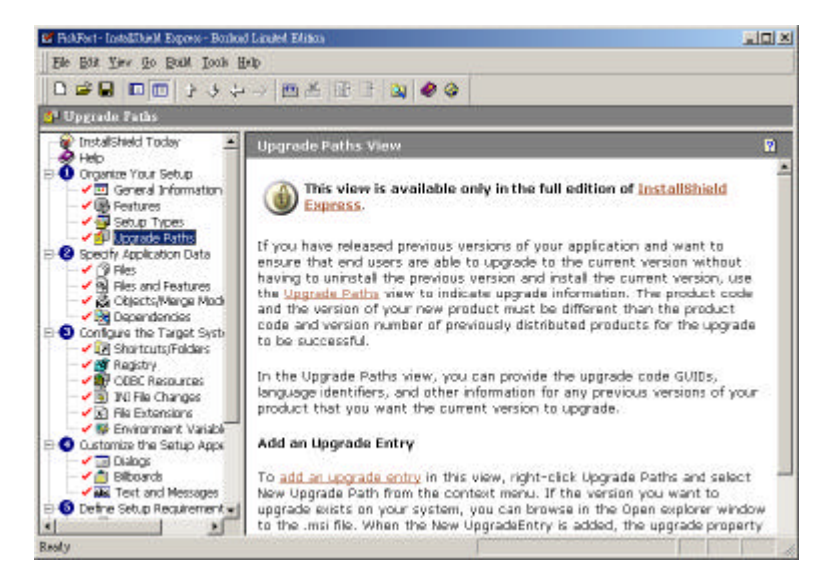

Delphi InstallShield Express Install Shield Express Specify Application Data

6

- 1. Files
- 2. Files and Features
- 3. Objects/Merge Modules
- 4. Dependencies

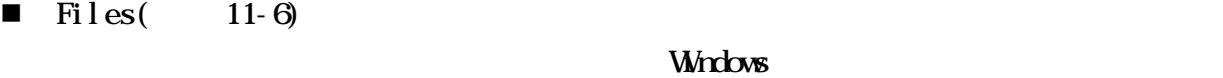

- 1. Feature
- $2.$
- $3 \thinspace$

Feature

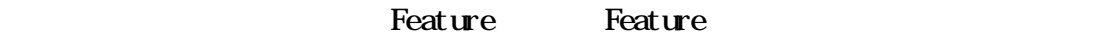

#### Feature

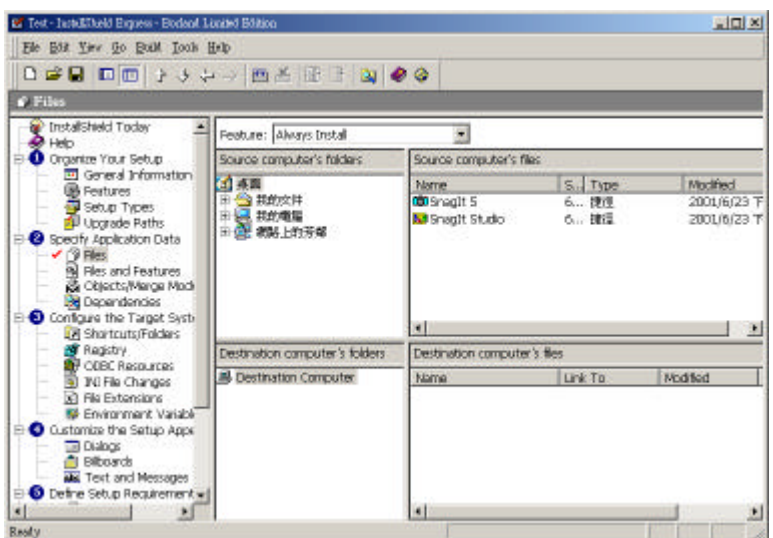

 $11-5$ 

Destination Computer Show Predefined Folder

#### Delphi http://www.jane.com.tw/bbs/default.asp

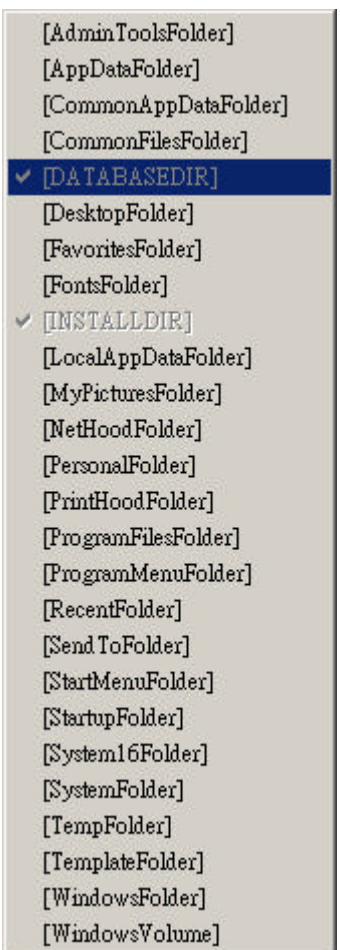

# $[INSTALLIR]$ :

 $[ProgramFi] \simeq Folder]: ProgramFi] \es$   $C \P programFi] \es$  $[$  WindowsFolder $]$ : Windows  $C \setminus$ Windows  $[Syst enFol der]:$  Windows  $Syst enf22$ [Deskt opFolder]:

 $(Drag Drop)$ 

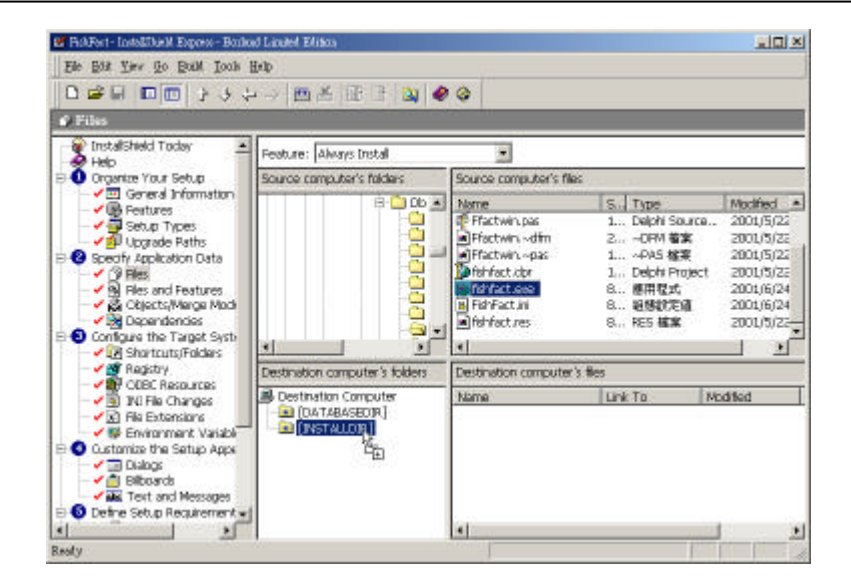

Files and Features

#### Feature

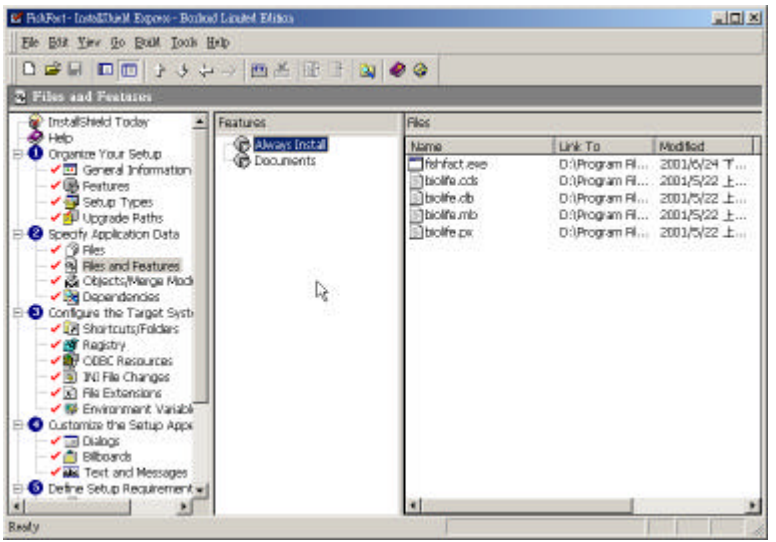

Objects/Merge Modules Install Shield (Object)

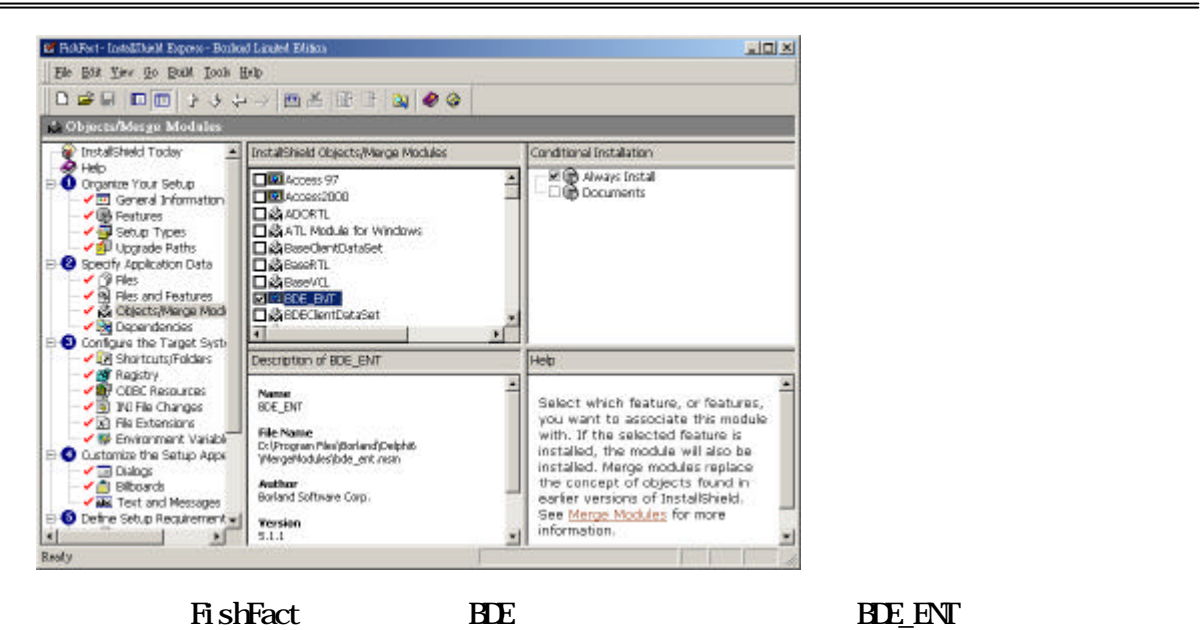

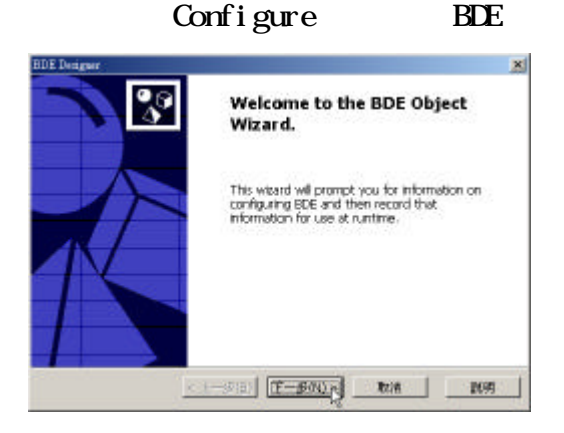

# IN File Location

Install Shield **BDE** 

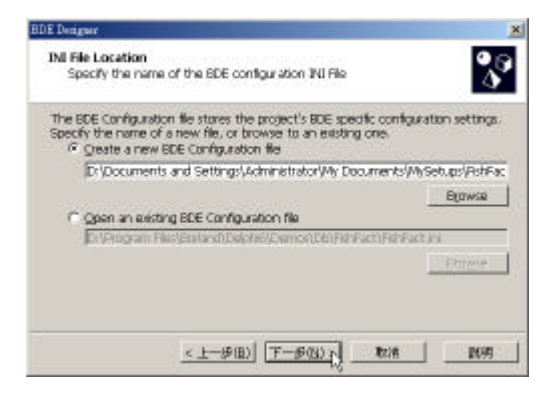

 $\overline{A}$  i as

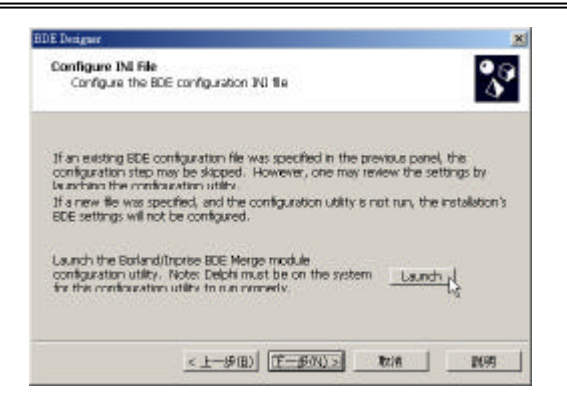

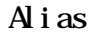

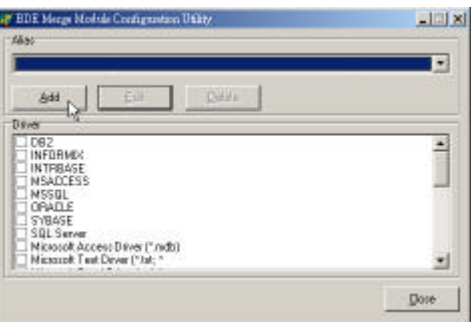

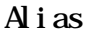

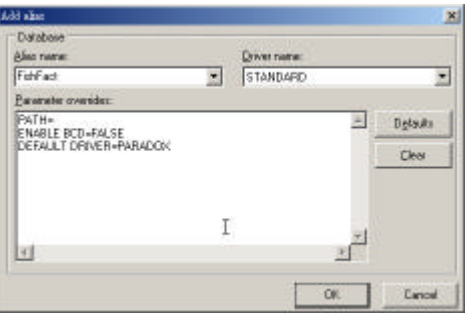

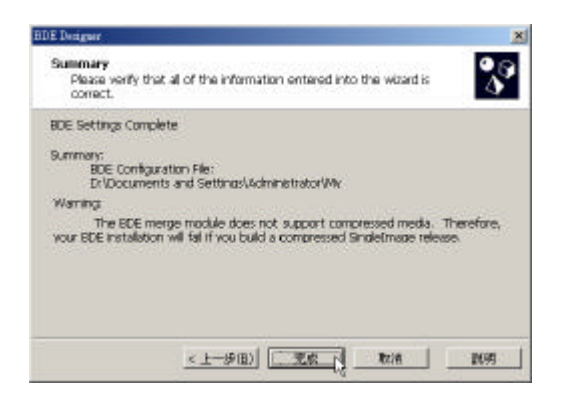

**n** Dependencies

# Install Shield

# Configure the Target System

## InstallShield

- 1. Shortcuts/Folders
- 2. Registry
- 3. ODBC Resources
- 4. IN File Changes
- 5. File Extensions
- 6. Environment Variables
- $\blacksquare$  Shortcuts/Folders
	- $(Shortcuts)$   $(Fdders)$

(Shortcuts)

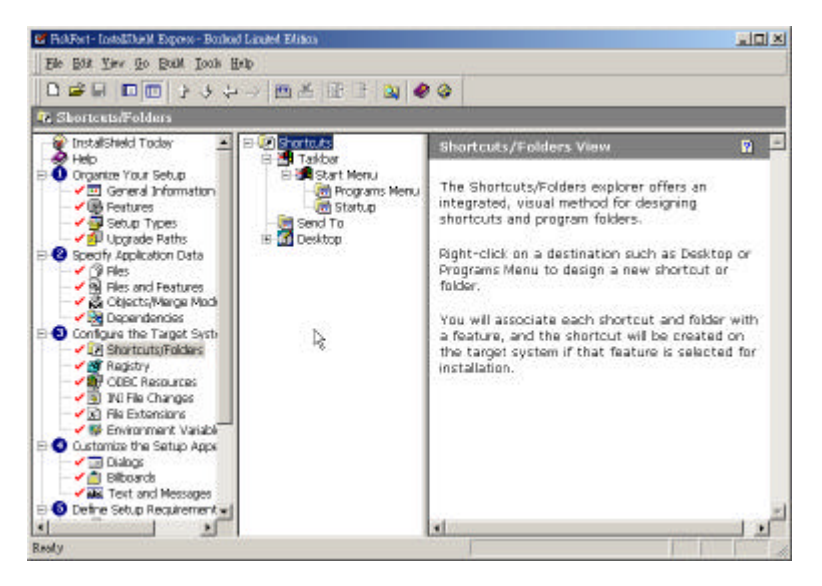

(Desktop)

# Desktop **H**ishFact Allen FishFact of  $\mathbb{R}$  sheet allen  $\mathbb{R}$  is  $\mathbb{R}$

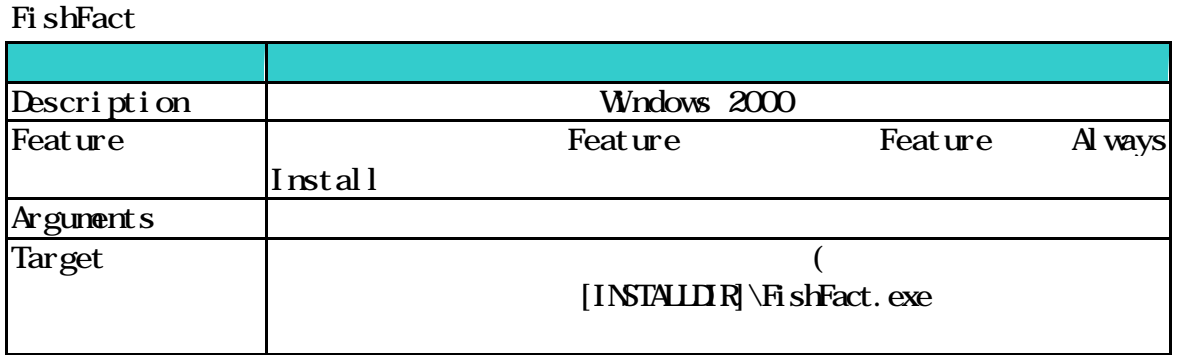

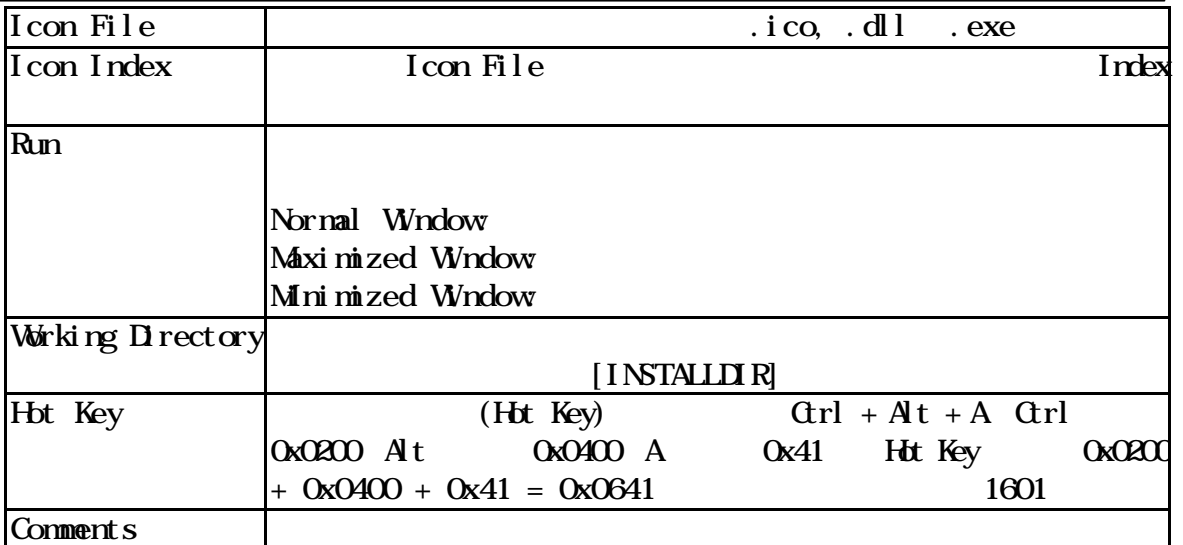

## $\blacksquare$  Registry

Registry

#### Registry

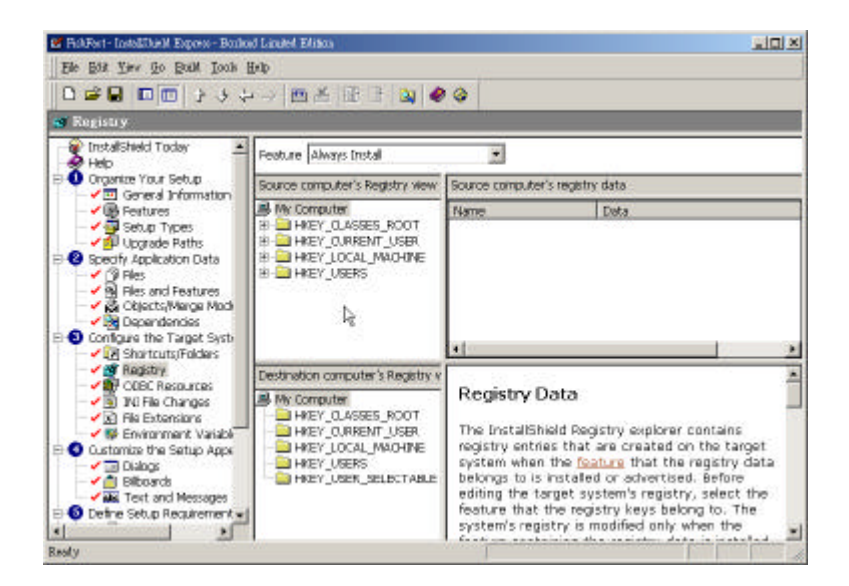

**n OBC** Resources

 $\overline{C}$  OBC  $\overline{C}$  OBC

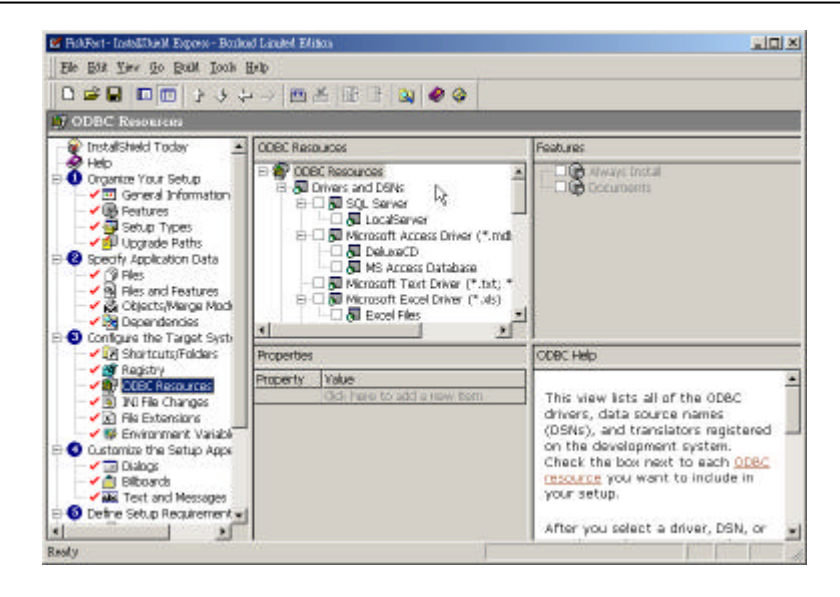

本範例採用 BDE 連接 Paradox 資料庫,因此不用設定 ODBC 相關參數。

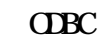

IN File Changes Initialization(\*.ini)檔案如同資料庫一樣,存放應用程式的相關資訊,而有些.ini

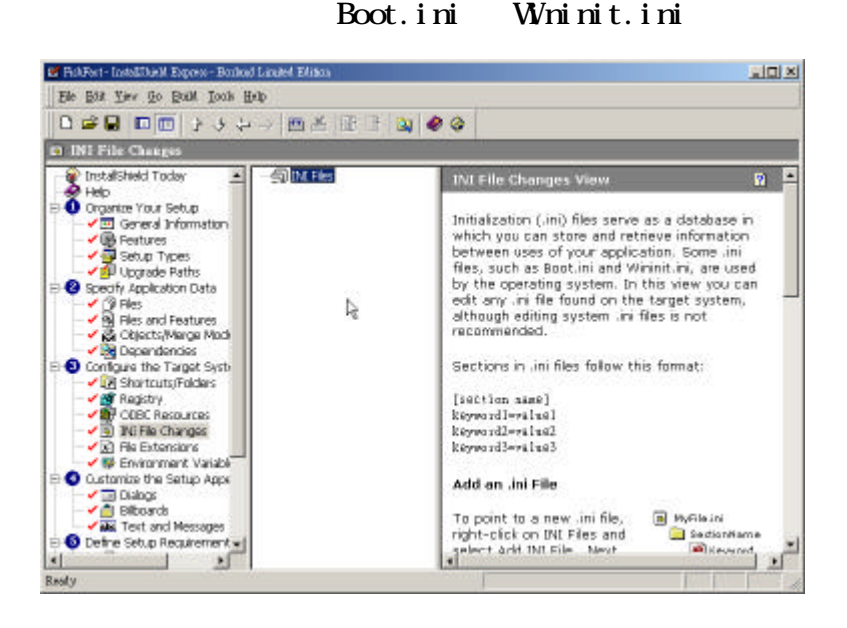

 $\mathbf{r}$  ini  $\mathbf{r}$  in  $\mathbf{r}$  in  $\mathbf{$ 加入應用程式所需的.ini 檔,然後再指定 INI 檔的安裝路徑即可。如下圖:

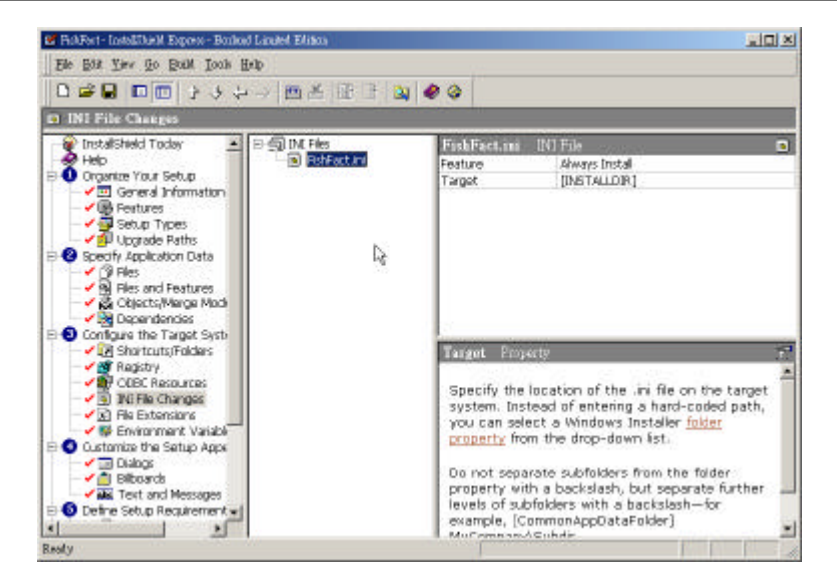

 $\blacksquare$  File Extensions

File Extensions Windows .zip

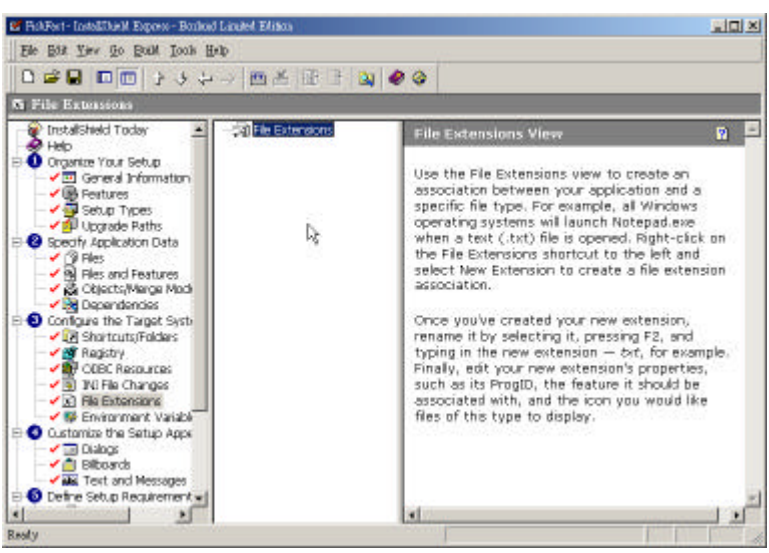

WNZip

■ Environment Variables Install Shield Express

# Gustomize the Setup Appearances Install Shield Express

(客戶自行訂做,稱為客制化) InstallShield Express 安裝過程中,可以自行調整的部分如下:

- 1. Dialogs
- 2. BillBoards
- 3. Text and Messages
- $\blacksquare$  Dialogs

InstallShield 12

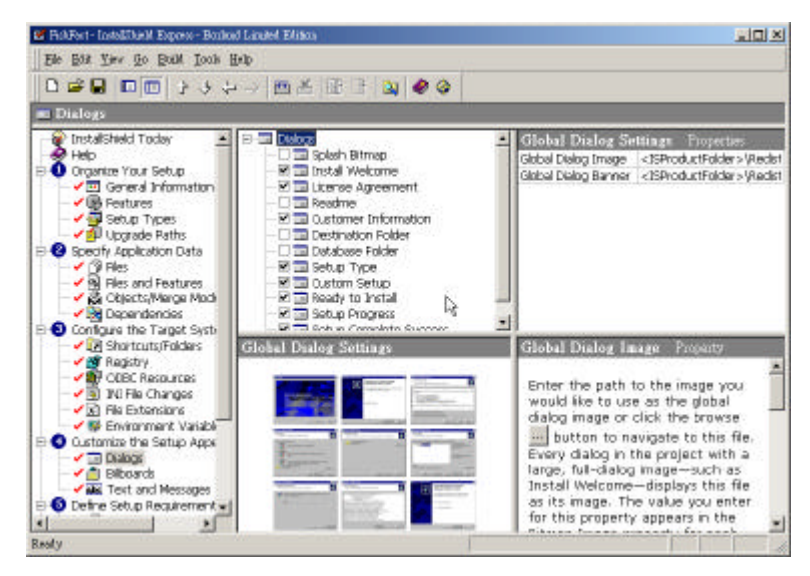

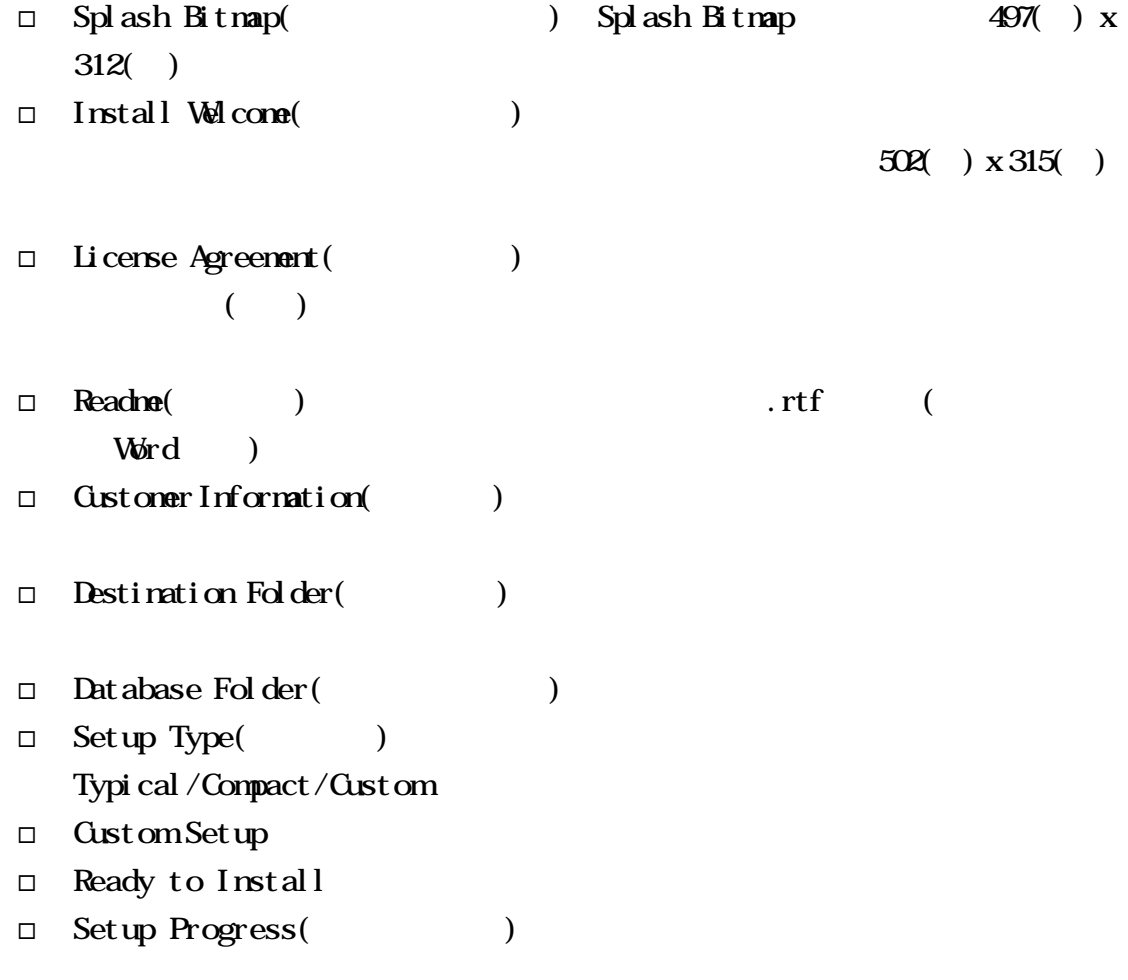

® Setup Complete Success(安裝完成):當安裝完成後,是否顯示要啟動程式的視

n Billboards

InstallShield Express  $($ 

 $\mathcal{L}_{\mathcal{A}}$ 

**n** Text and Messages Install Shield Express

Defined Setup Requirements and Actions

- 1. Requirements
- 2. Custom Actions
- 3. Support Files

 $\blacksquare$  Requirements

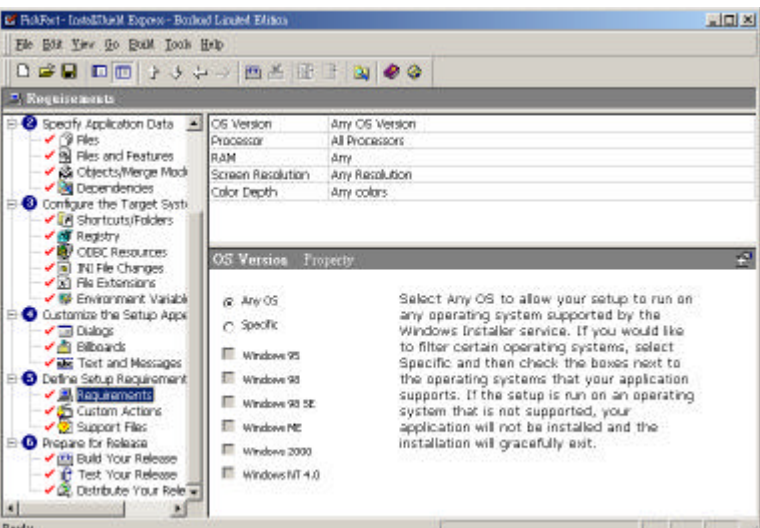

 $\blacksquare$  Custom Actions

 ${\bf d}$ 

Support Files

.exe) ( Install Shield Express )

# Install Shield Express  $\sim$ Install Shield Express (1) Prepare for Release InstallShield Express

- 1. Build Your Release(
- 2. Test Your Release(
)
- 3. Distribute Your Release()
- n Build Your Release
	- Install Shield Express
	- 1. CD\_ROM(650MB)
	- 2. Custom
	- 3. DVD-10(8.75GB)
	- 4. DVD-18(15.83GB)
	- 5. DVD-5(4.38GB)
	- 6. DVD-9(7.36GB)
	- 7. SingleImage

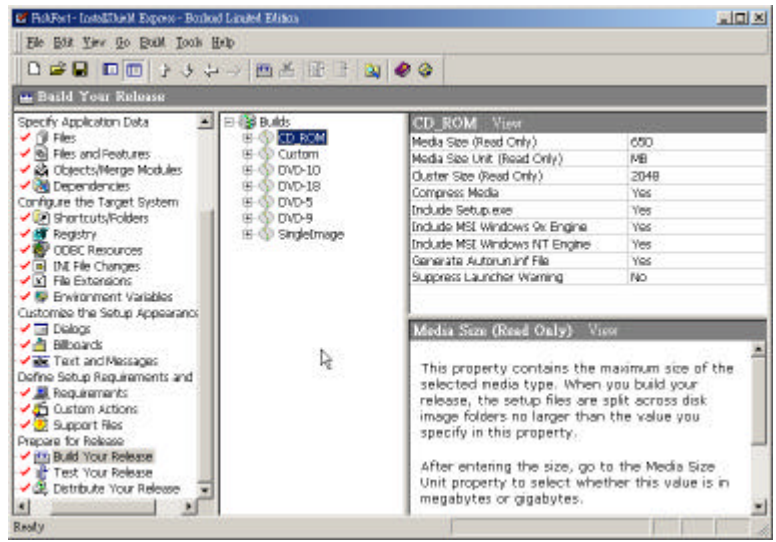

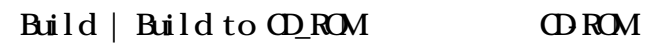

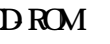

 $(\dagger$ 

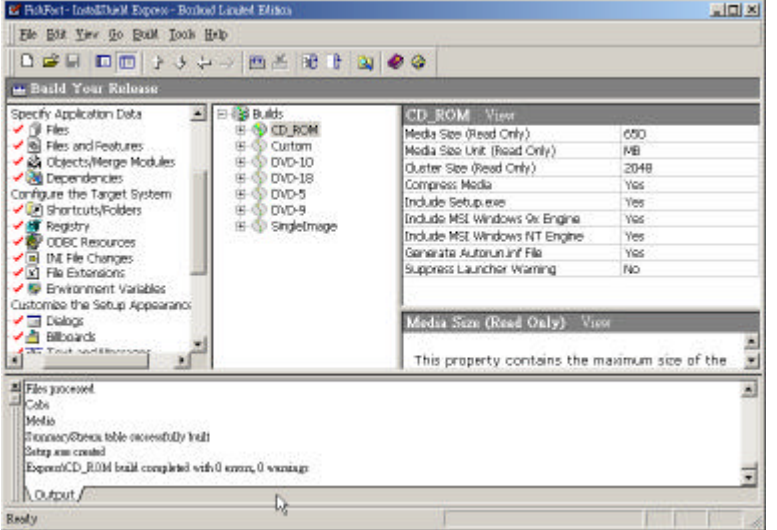

- Test Your Release
	- 1. Run Your Setup
	- 2. Test Your Setup

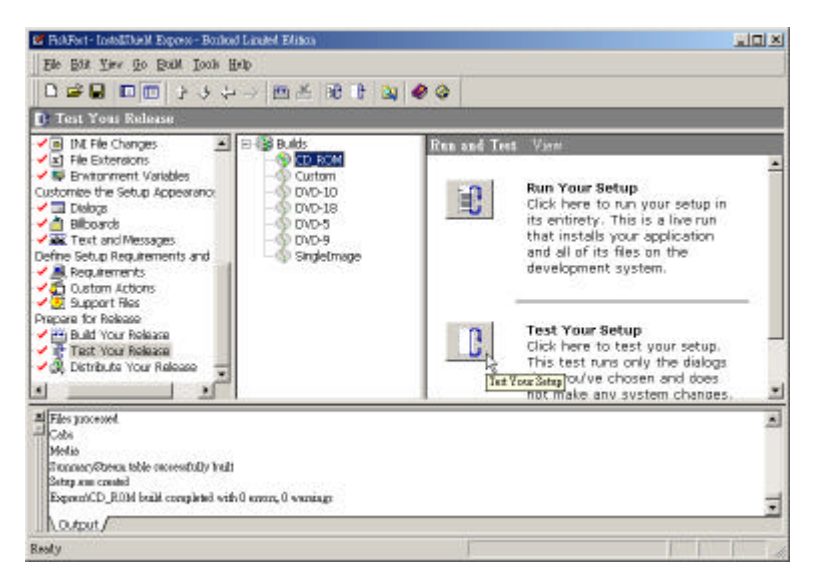

Run Your Setup

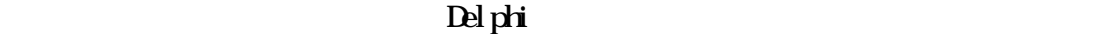

Test Your Setup

#### ■ Distribute Your Release

#### (a) Distribute to Location

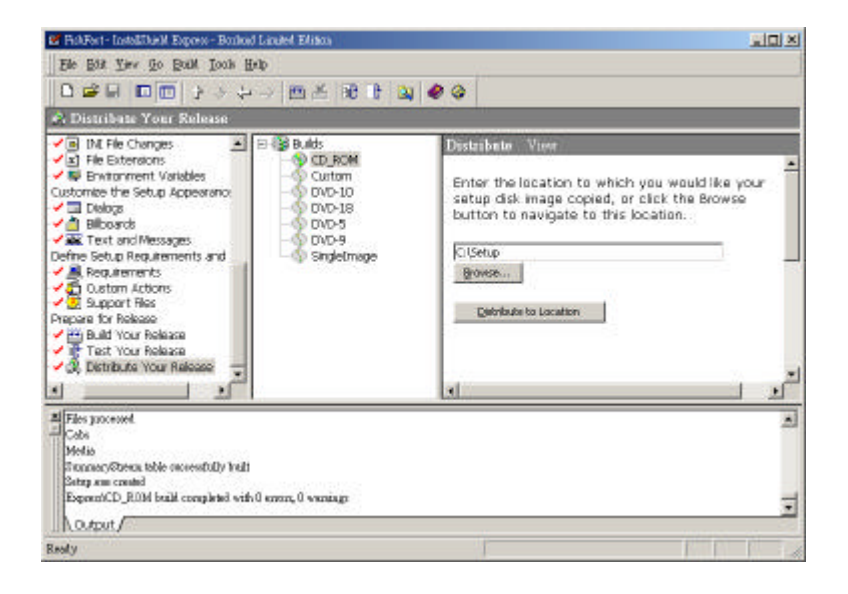

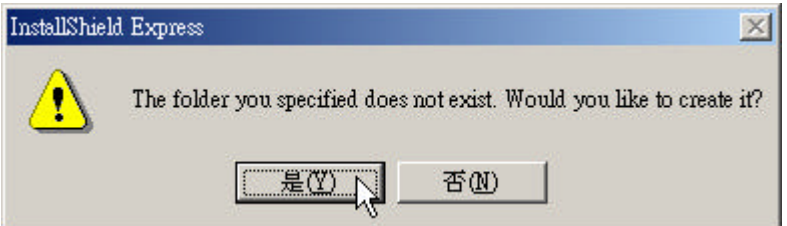

C:\Setup

Set up

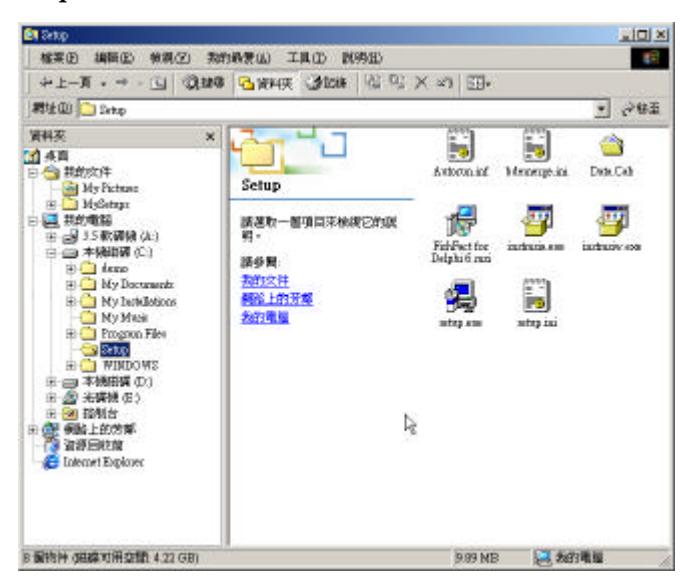